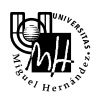

 *Ingeniería de Sistemas y Automática*  3º Ingeniería Industrial

Practica 1

I dentificación en el dominio de la frecuencia

# Sistema a identificar

El sistema a identificar es el conjunto motor eléctrico-freno siguiente:

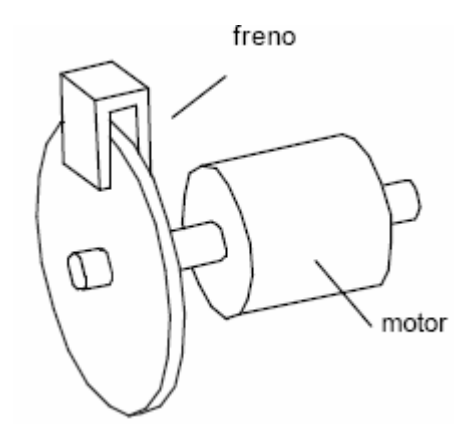

#### Relación entrada-salida

Las variables de entrada-salida a considerar para la identificación del sistema es la siguiente:

- Variable de **entrada**: tensión aplicada al motor
- Variable de **salida**: velocidad en el eje del motor

El objetivo será, por tanto, obtener la función de transferencia que relaciona la tensión aplicada al motor con la velocidad del mismo. Teóricamente, se puede demostrar que la función de transferencia G(s) es la correspondiente a un sistema de primer orden:

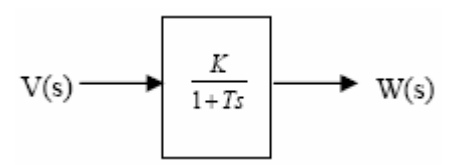

donde los coeficientes K y T se deben determinar experimentalmente a partir de la respuesta del servomotor ante una determinada excitación de entrada.

El significado físico de estos dos coeficientes es:

"K": Ganancia. Es el valor de la señal de salida en régimen permanente.

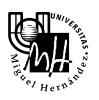

"T": Constante de tiempo. Es el instante en el que la tangente a la señal de salida en el origen corta a la asíntota horizontal del valor final o, equivalentemente, el tiempo que tarda la salida en alcanzar el 63,2 % del valor final.

Gráficamente, representa lo siguiente:

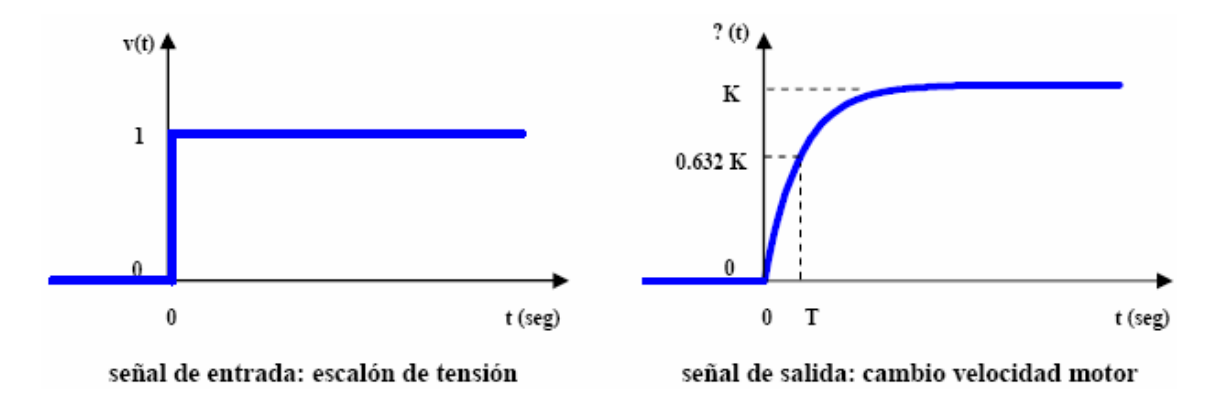

#### Relación entrada-salida

El procedimiento para identificar el sistema se basará en estudiar su respuesta en frecuencia, o respuesta en régimen permanente ante señales de entrada senoidales de distintas frecuencias.

En nuestro caso, la entrada es la tensión que se aplica al motor y la salida la velocidad de giro del mismo. Si tenemos en cuenta que se trata de un sistema de primer orden, la representación de su respuesta en frecuencia mediante un diagrama de Bode será la siguiente:

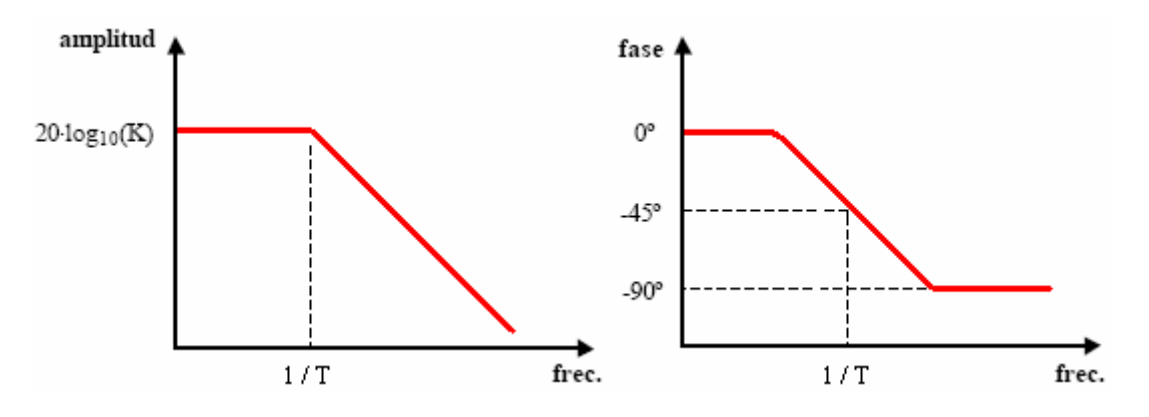

Sobre los diagramas teóricos dibujados se pueden obtener fácilmente los valores K y T. La constante de tiempo t será el inverso de la frecuencia de corte (expresada en radianes por segundo); y el módulo expresado en Db en régimen permanente será 20\*log10(K).

Para determinar los valores de K y T sobre el equipo real son necesarios los siguientes experimentos:

- Para obtener el valor de la ganancia en régimen permanente **(K)** basta con introducir al motor una señal de tensión senoidal de muy baja frecuencia y comprobar el valor de la amplitud de la señal senoidal de velocidad resultante.

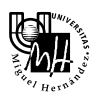

- Para obtener el valor de la constante de tiempo (T) se deben introducir al motor señales de tensión a diferentes frecuencias y buscar la frecuencia en la que el desfase entre la señal senoidal de entrada (tensión) y la señal senodal de salida (velocidad) es exactamente de 45º.

Aunque sólo necesitemos estos dos valores, en los próximos experimentos realizaremos ensayos sobre un amplio rango de frecuencias para obtener el diagrama de Bode completo (la respuesta en frecuencia completa).

# Identificación de un sistema de primer orden

Tal y como hemos visto antes, el sistema a identificar es el siguiente:

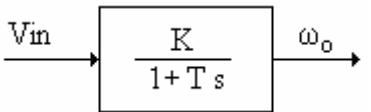

# Identificación de K

 $K = \lim_{s \to 0} G(s) = \text{Ganancia en régimen permanente}$ 

Para identificar la ganancia del sistema tenemos dos métodos posibles:

#### Forma A:

Excitamos la entrada con una señal constante de +10V y observamos en el display la velocidad de salida en rpm.

El esquema de conexiones es el siguiente:

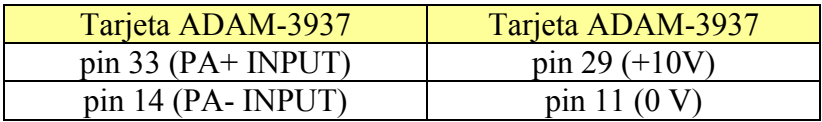

Teniendo en cuenta que la velocidad mostrada en el display es la de una rueda que tiene una factor de desmultiplicación de 32, con respecto al eje motor, tenemos que multiplicar dicha velocidad por 32. El resultado obtenido es:

$$
K = \frac{40,3.32 \text{ rpm}}{10 \text{ V}} = 128,96 \text{ rpm}/V
$$

#### Forma B:

Excitamos la entrada con una señal cuadrada de  $\pm 10V$ , de frecuencia suficientemente pequeña como para que la salida alcance la velocidad en régimen permanente (0,1 Hz). A continuación, observamos en el display la velocidad de salida en rpm.

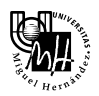

El esquema de conexiones es el siguiente:

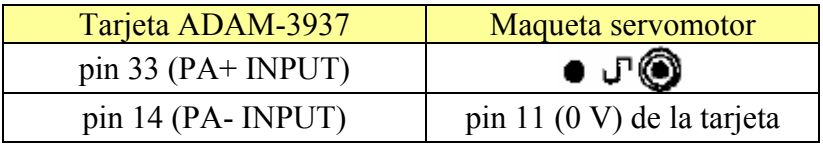

Además, para obtener la frecuencia de 0,1 Hz, debemos ajustar el variador de frecuencia en la posición 1 y el rango de frecuencias en la posición 0'1 – 1, tal y como se muestra en la figura.

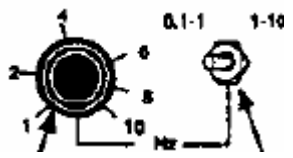

Teniendo en cuenta que ahora la señal de entrada no pasa de 0 a +10V, sino de –10V a +10V, el resultado obtenido es:

$$
K = \frac{80,6 \cdot 32 \text{ rpm}}{20 \text{ V}} = 128,96 \text{ rpm}/V
$$

Para los experimentos siguientes, necesitamos conocer la correspondencia entre las tensiones que ofrece el tacogenerador y la velocidad de giro del motor. Para ello, se hace girar al motor a una velocidad constante y se miden tanto la indicación del display (rpm) como la tensión de tacogenerador (voltios).

Por tanto, volvemos a realizar el experimento anterior, pero visualizando además la señal de salida del tacogenerador en el osciloscopio. Para representar la forma de onda de la velocidad de giro del motor sobre el osciloscopio utilizaremos el canal 1 del mismo:

- En el canal 1 representaremos la velocidad de giro del motor, que se tomará desde la borna TACHOGENERATOR + de la tarjeta de expansión.

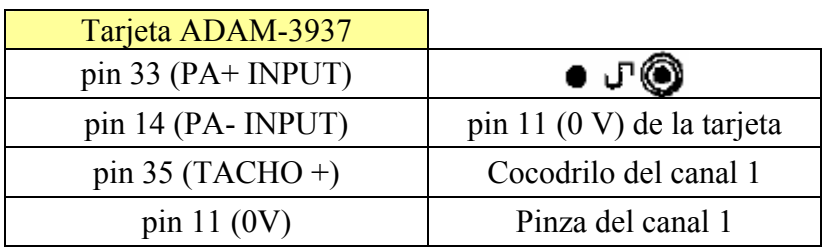

El nuevo esquema de conexiones es el siguiente:

El resultado obtenido es:

$$
\frac{\omega}{V_o} = \frac{84,6.32 \text{ rpm}}{12 \text{ V}} = 225,6 \text{ rpm}/V
$$

Este es el factor que utilizaremos siempre que tengamos que convertir rpm en voltios.

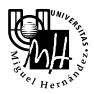

#### Identificación de T

Para identificar el parámetro T vamos a construir experimentalmente el diagrama de Bode de la función de transferencia del sistema. Para ello, obtenemos la ganancia y el desfase para cada onda de una frecuencia determinada.

El rango de frecuencias que utilizaremos irá desde 0.1 Hz hasta 1 Hz, dado que a frecuencias superiores es imposible medir con precisión y además se producen efectos colaterales que enmascaran los resultados.

Es recomendable tomar medidas a intervalos de 0.1 Hz en todo el rango de frecuencias anterior.

Para representar las formas de onda de la tensión aplicada y de la velocidad de giro del motor sobre el osciloscopio utilizaremos simultáneamente los dos canales del mismo:

- En el canal 1 representaremos la tensión, que se tomará con la sonda del osciloscopio desde el conector de la maqueta.
- En el canal 2 representaremos la velocidad de giro del motor, que se tomará desde la borna TACHOGENERATOR + de la tarjeta de expansión.

Para cada valor de la frecuencia seguiremos el siguiente procedimiento:

Ajuste fino de la frecuencia:

El mando disponible en la maqueta para ajustar la frecuencia no es suficientemente preciso. Para fijar la frecuencia a los valores exactos deseados (0.1Hz, 0.2Hz, 0.3Hz y sucesivamente) será necesario representar la señal en el osciloscopio y ajustar el mando de la maqueta hasta que la frecuencia obtenida sea la correcta. Es recomendable ajustar la frecuencia sobre la señal de entrada (senoidal perfecta), utilizando los cursores de tiempo disponibles en el osciloscopio, tal y como se indica en la siguiente figura:

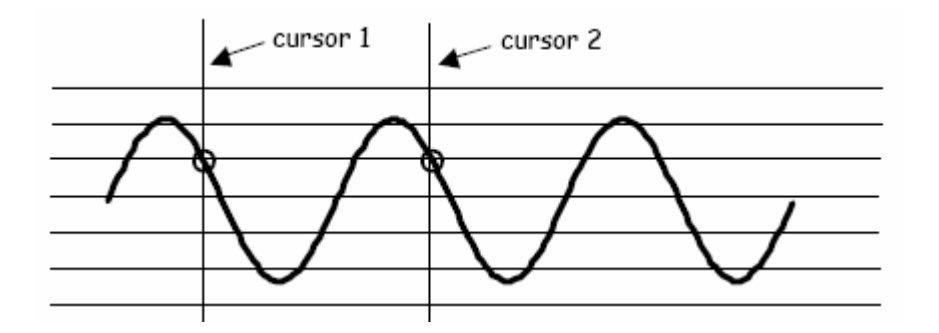

Medida de valores de módulo:

Una vez la frecuencia ha sido ajustada adecuadamente, se deben medir la amplitud de la señal de entrada y la amplitud de la señal de salida. Es recomendable tomar valores pico a pico utilizando nuevamente los cursores del osciloscopio; en este caso los cursores de tensión.

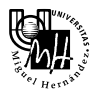

Medida de valores de desfase:

Al igual que el valor de la amplitud, el valor del desfase también se obtendrá haciendo uso de los cursores del osciloscopio, según se muestra en la siguiente figura:

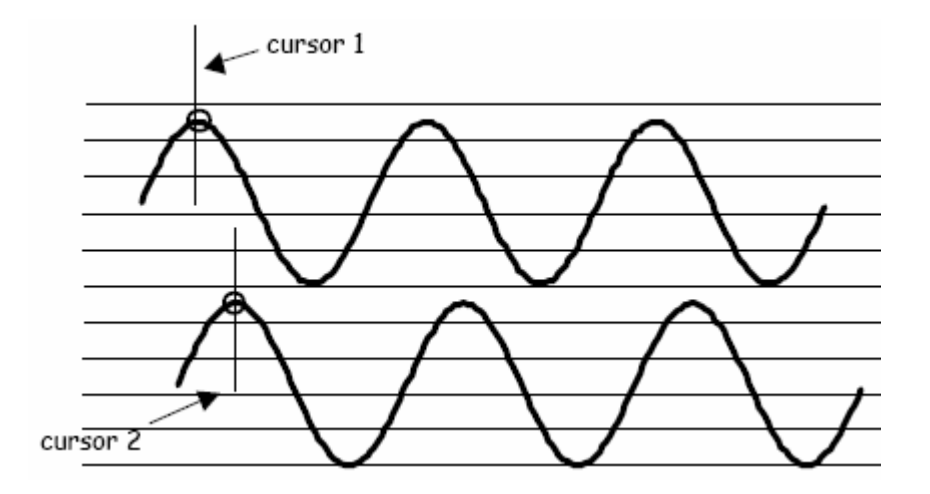

La equivalencia entre el desfase medido en milisegundos que ofrece el osciloscopio y el desfase medido en grados que es necesario para el trazado del diagrama de Bode se obtiene a partir de la frecuencia de las señales:

$$
\frac{360^{\circ}}{T} = \frac{\varphi}{t} \qquad \rightarrow \qquad \varphi = t \cdot 360^{\circ} \cdot f
$$

donde f representa la frecuencia expresada en Hz y t, el tiempo de desase medido en el osciloscopio en segundos.

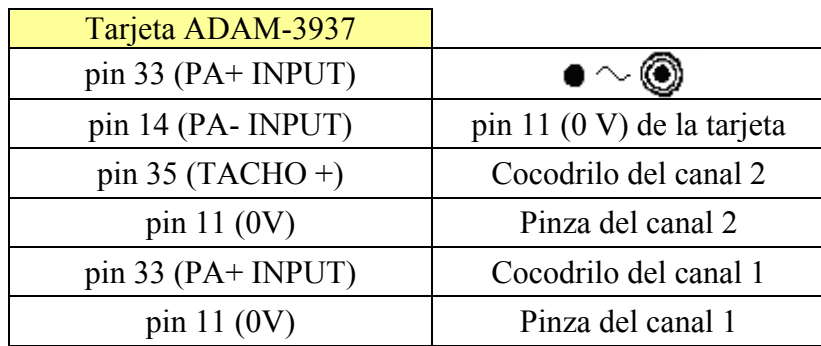

El nuevo esquema de conexiones es el siguiente:

Con todos los valores obtenidos trazamos los diagramas de Bode de amplitud y fase y deducimos a partir de ellos la función de transferencia que relaciona la entrada (tensión aplicada al motor, expresada en voltios) con la salida (velocidad de giro del motor, expresada en radianes por segundo).

En la tabla que se muestra a continuación, aparecen los valores de Vo que medimos en el osciloscopio. Posteriormente, realizaremos la conversión de voltios a rad/s en Matlab, cuando vayamos a representar los diagramas de Bode.

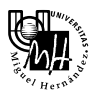

Los resultados obtenidos son los siguientes:

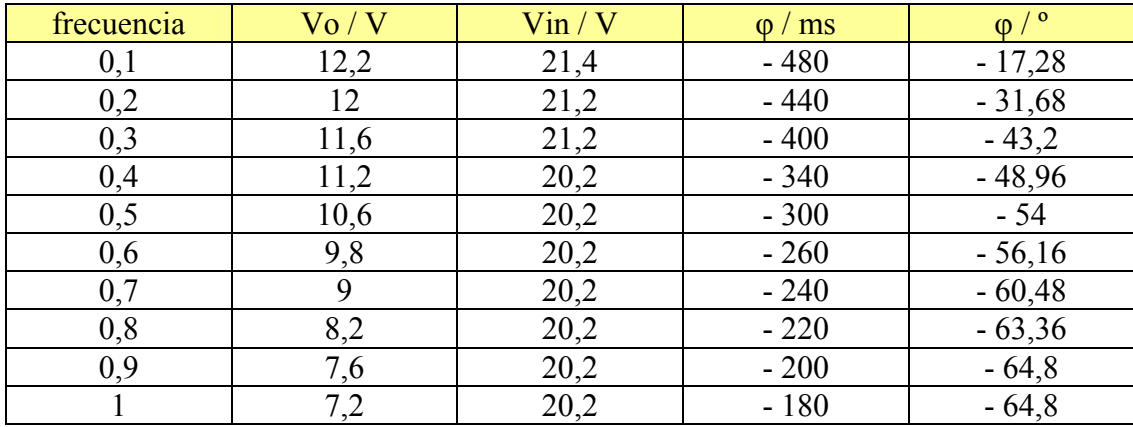

A continuación, obtenemos el diagrama de Bode en Matlab.

```
\Rightarrow x = [0.1 : 0.1 : 1];
```

```
>> y = [12.2,12,11.6,11.2,10.6,9.8,9,8.2,7.6,7.2] * 225.6 / 20;
```

```
>> y = 20 * log10(y);
```

```
>> semilogx(x,y)
```
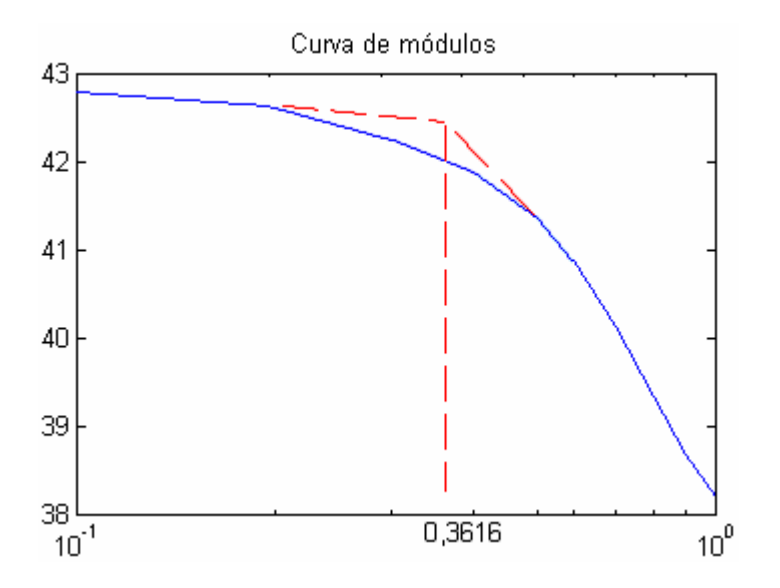

Según se puede observar, la frecuencia de corte es:

 $f = 0.3616$  *Hz*  $\rightarrow$   $wc = 2\pi \cdot f = 2.272$  *rad* /*s* 

Luego,

$$
T = \frac{1}{wc} = 0,44
$$

Otra forma de identificar T

Otra manera de obtener el valor de T es representar la curva de argumentos en Matlab y buscar la frecuencia en la que el desfase entre la señal senoidal de entrada (tensión) y la señal senoidal de salida (velocidad) es exactamente de 45º.

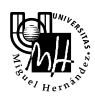

>> x=[0.1 : 0.1 : 1]; >> y=[17.28, 28.8, 43.2, 46.08, 57.6, 56.16, 60.48, 69.12, 71.28, 72]; >> semilogx(x,-y)

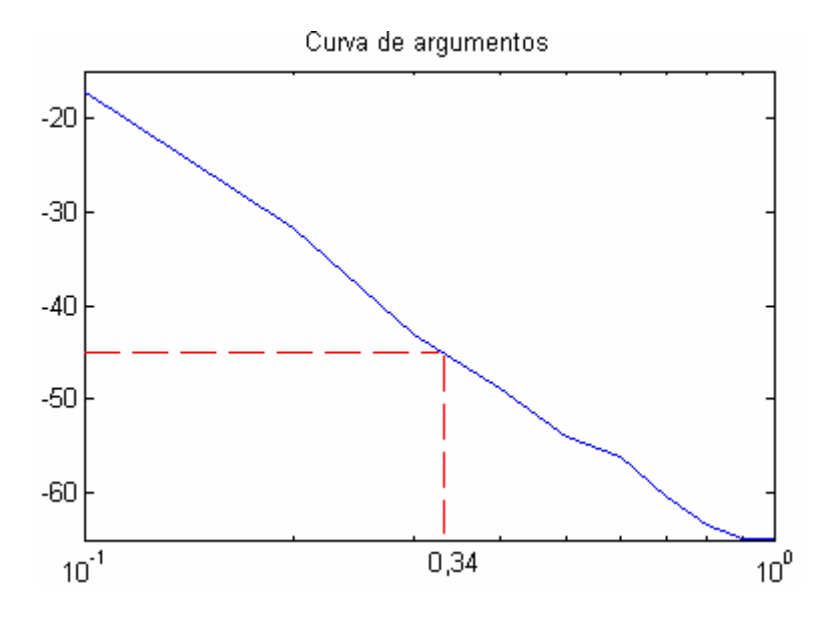

Según se puede observar, la frecuencia de corte es:

$$
fc = 0.34 Hz \longrightarrow wc = 2\pi \cdot fc = 2.136 rad/s
$$

Luego,

$$
T = \frac{1}{wc} = 0.47
$$

Como se puede observar, el resultado obtenido es similar al anterior.

#### Función de transferencia

Teniendo en cuenta los resultados anteriores, podemos concluir que la función de transferencia que modela el servomotor es la siguiente:

$$
G(s) = \frac{128,96}{1 + 0,44 \cdot s} \text{ [rpm/V]}
$$

#### Diagrama de Bode

Utilizando Matlab, podemos obtener el diagrama de Bode teórico, a partir de la función de transferencia calculada anteriormente.

>> k = 128.96;  $>> T=0.44;$ 

```
 Ingeniería de Sistemas y Automática 
               3º Ingeniería Industrial
```

```
\Rightarrow transf = tf([k],[T 1])
Transfer function: 
    129 
---------- 
0.44 s + 1 
>> [mod, fase, w] = bode(transf, {0.1 1});
>> moddB = 20*log10(mod); 
>> semilogx(w(:)', moddB(:)')
```
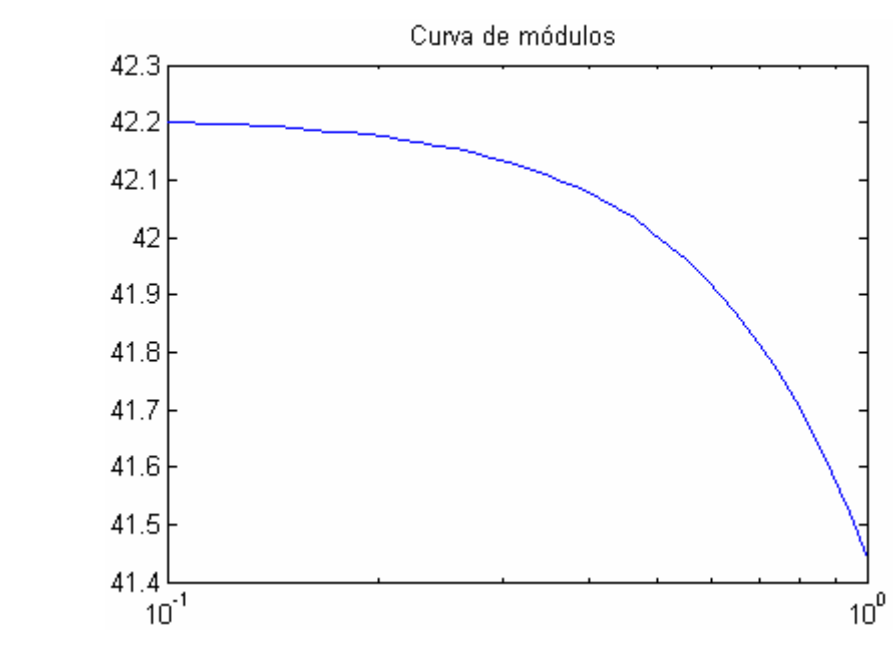

```
>> [mod, fase, w] = bode(transf, {0.01 100});
```

```
>> semilogx(w(:)', fase(:)')
```
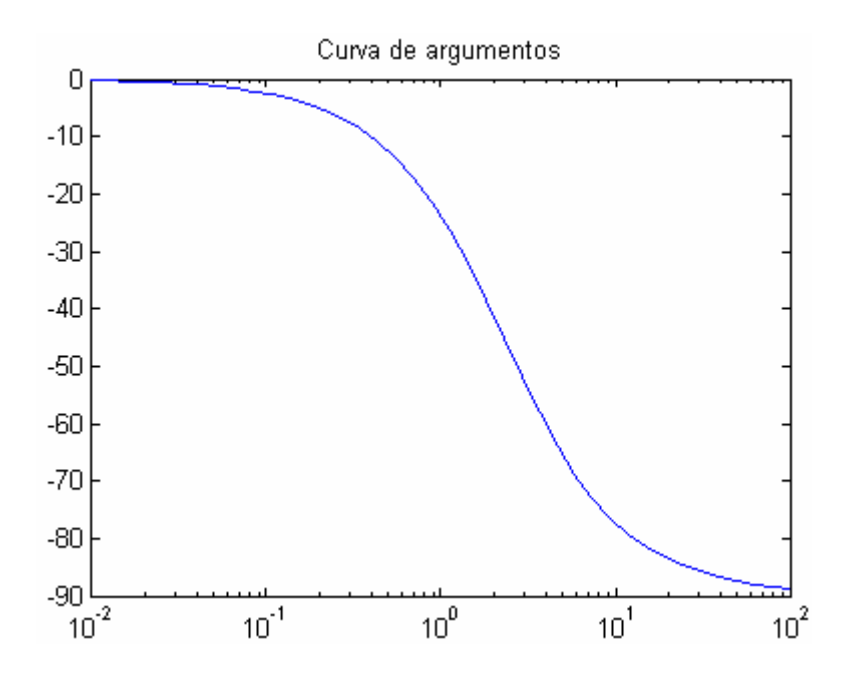

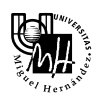

Señal de salida modificada

Con el objeto de paliar las faltas de linealidad que se producían en el primer experimento, modificaremos las tensiones a aplicar al motor de forma que se evite el paso por cero y los valores altos de tensión. Para ello la tensión senoidal que hemos venido utilizando se pasará a través de un circuito basado en un amplificador operacional que nos devuelve una señal senoidal modificada. Dicha señal modificada se encuentra en el terminal A1 de la maqueta del seromotor.

Por tanto, tenemos que volver a repetir todos los pasos anteriores, pero con la diferencia de que ahora la señal que alimenta el servomotor (PA+ INPUT) es la señal modificada.

## Identificación de K

 $K = \lim_{s \to 0} G(s) = \text{Ganancia en régimen permanente}$ 

Al igual que antes, excitamos la entrada con una señal cuadrada de  $\pm 10V$ , de frecuencia suficientemente pequeña como para que la salida alcance la velocidad en régimen permanente (0,1 Hz). A continuación, observamos en el display la velocidad alcanzada por el motor.

El esquema de conexiones es el siguiente:

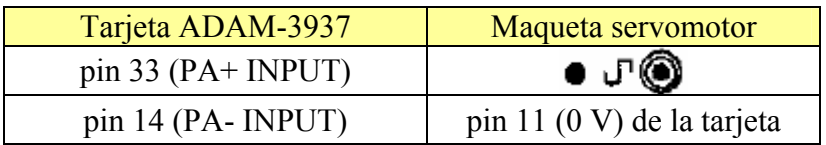

El resultado obtenido es:

$$
K = \frac{80,6 \cdot 32 \text{ rpm}}{20 \text{ V}} = 128,96 \text{ rpm}/V
$$

## Identificación de T

Para identificar el parámetro T vamos a construir experimentalmente el diagrama de Bode de la función de transferencia del sistema. Para ello, obtenemos la ganancia y el desfase para cada onda de una frecuencia determinada.

El procedimiento que debemos seguir es exactamente el mismo que antes, con la diferencia de que la señal de tensión de alimentación del servomotor es distinta. Por tanto, lo único que varía es la conexión del pin 33 de la tarjeta de expansión del servomotor.

El nuevo esquema de conexiones es el siguiente:

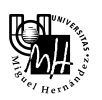

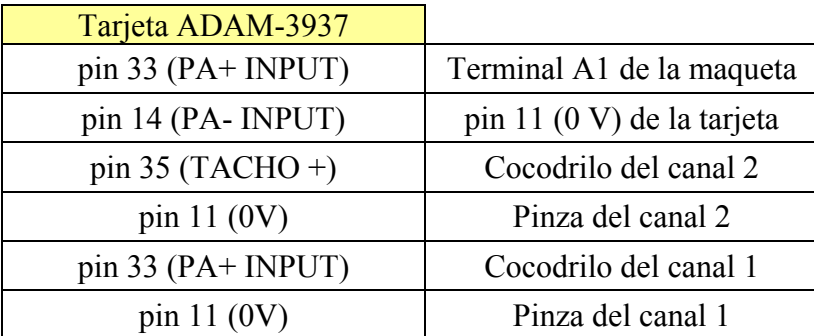

Los resultados obtenidos son los siguientes:

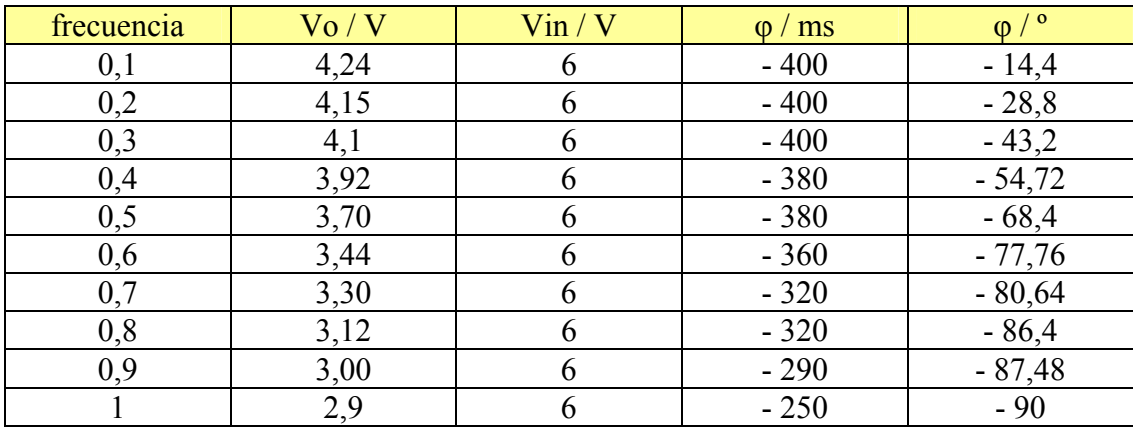

A continuación, obtenemos el diagrama de Bode en Matlab.

```
\Rightarrow x = [0.1 : 0.1 : 1];
>> y = [4.24,4.15,4.1,3.92,3.70,3.44,3.30,3.12,3.00,2.9] * 225.6 / 6;
```

```
>> y = 20*log10(y);
```

```
>> semilogx(x,y)
```
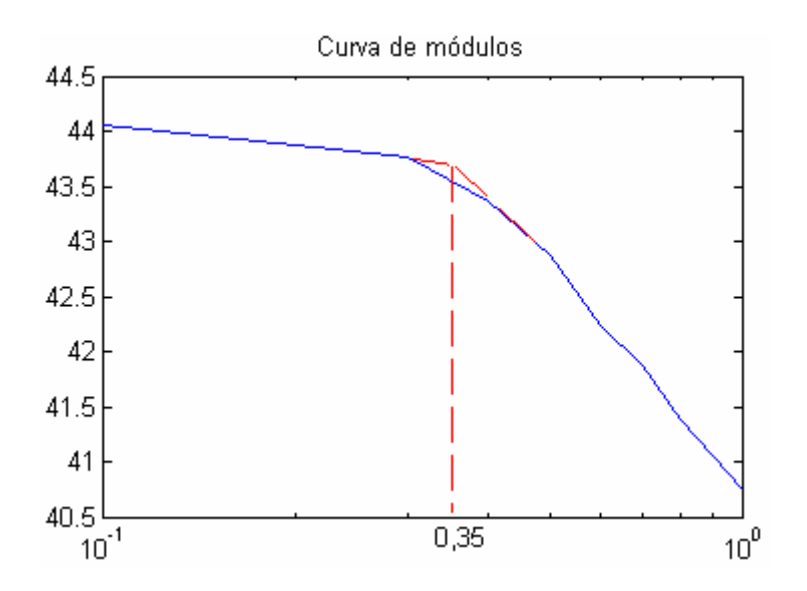

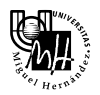

Según se puede observar, la frecuencia de corte es:

$$
fc = 0.35 Hz \rightarrow wc = 2\pi \cdot fc = 2.2 rad/s
$$

Luego,

$$
T = \frac{1}{wc} = 0.45
$$

#### Otra forma de identificar T

Otra manera de obtener el valor de T es representar la curva de argumentos en Matlab y buscar la frecuencia en la que el desfase entre la señal senoidal de entrada (tensión) y la señal senoidal de salida (velocidad) es exactamente de 45º.

```
\Rightarrow x=[0.1 : 0.1 : 1];
>> y=[14.4, 28.8, 43.2, 54.72, 68.4, 77.76, 80.64, 86.4, 87.48, 90]; 
>> semilogx(x,-y)
```
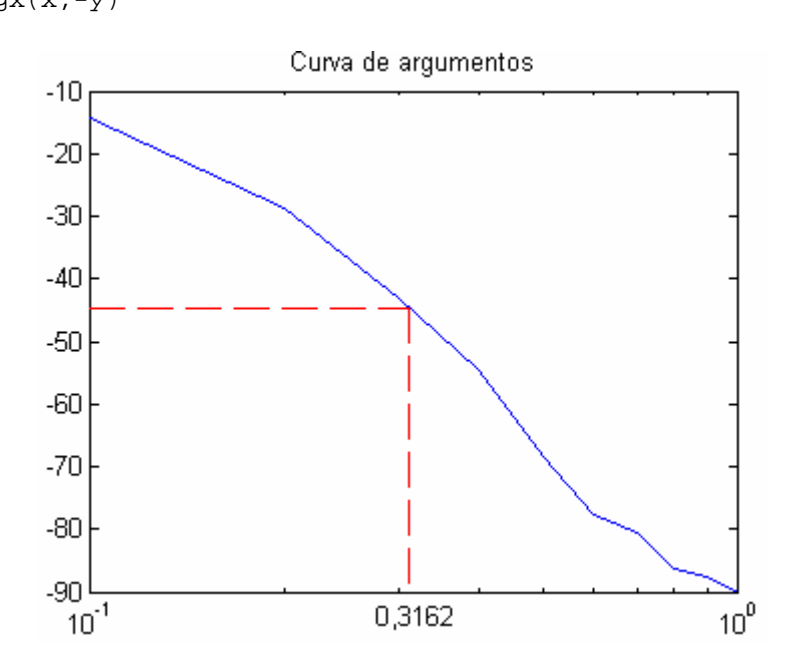

Según se puede observar, la frecuencia de corte es:

 $fc = 0.3162$   $Hz \rightarrow wc = 2\pi \cdot fc = 2$  rad / *s* 

Luego,

$$
T = \frac{1}{wc} = 0.5
$$

Como se puede observar, el resultado obtenido es similar al anterior.

#### Función de transferencia

Teniendo en cuenta los resultados anteriores, podemos concluir que la función de transferencia que modela el servomotor es la siguiente:

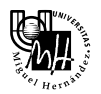

$$
G(s) = \frac{128.96}{1 + 0.5 \cdot s} \text{ [rpm/V]}
$$

### Diagrama de Bode

Utilizando Matlab, podemos obtener el diagrama de Bode teórico, a partir de la función de transferencia calculada anteriormente.

```
>> k = 128.96;
>> T=0.5;\Rightarrow transf = tf([k],[T 1])
Transfer function: 
    129 
---------- 
0.5 s + 1>> [mod, fase, w] = bode(transf, {0.1 1}); 
\Rightarrow moddB = 20 * log10 (mod);
>> semilogx(w(:)', moddB(:)') 
>> [mod, fase, w] = bode(transf, {0.01 100});
>> semilogx(w(:)', fase(:)')
```
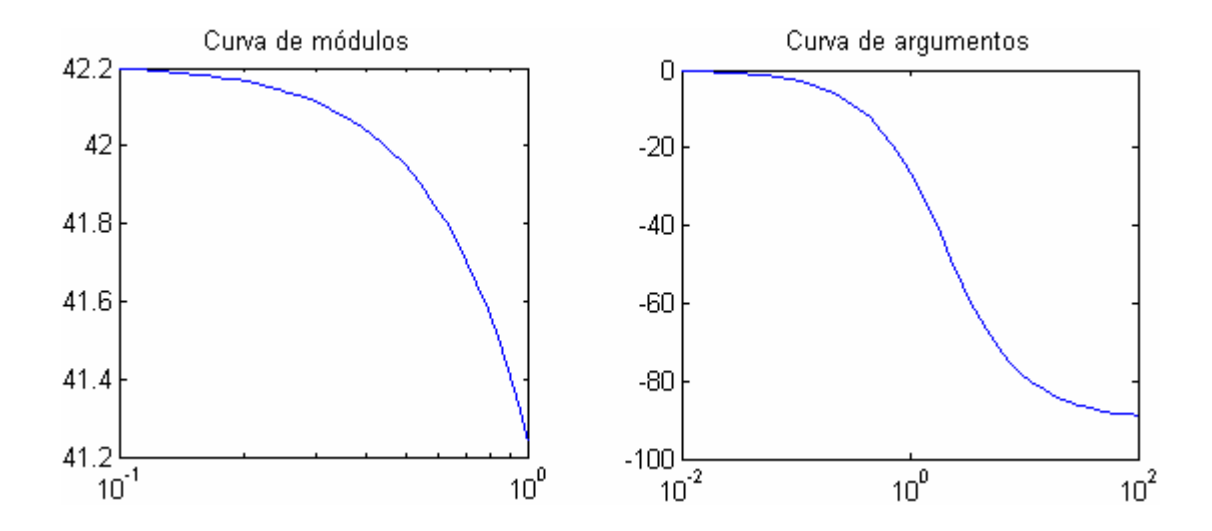